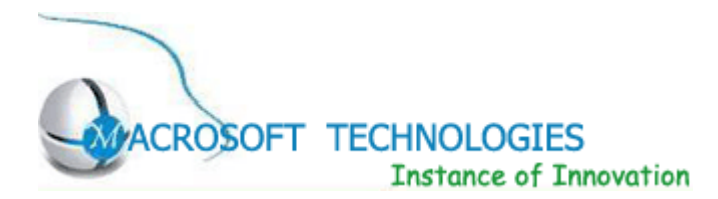

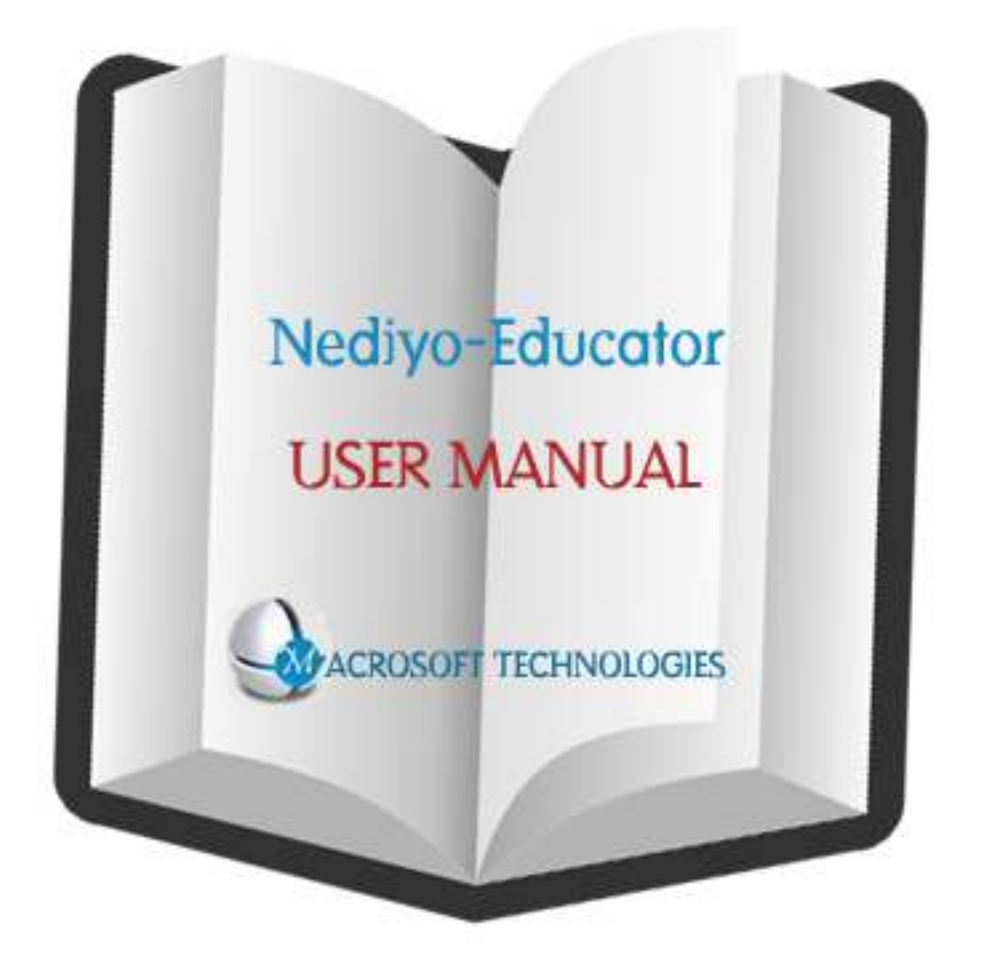

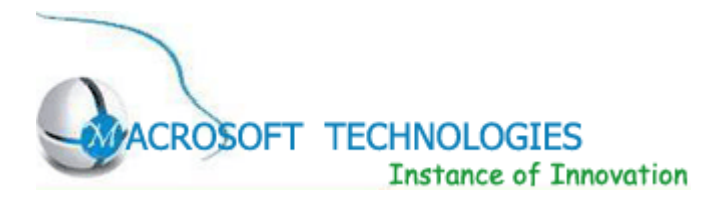

# Nediyo-Educator -An Innovative College Management System

# **Introduction**

- It is a comprehensive student information management system developed from the ground up to fulfill the needs of independent Colleges as they guide their students to success. The Nediyo-Educator management system connects daily operations in the College environment ranging from Admissions Registration to Finance, Faculty, and Business Development. This reduces data error and ensures that information is always up-to-date throughout the College.
- It provides a single source of data repository for streamlining your business processes and reporting purposes.
- It has a simple user interface and is intuitive. This insures that the users spend less time in learning the system and hence, increase their productivity.
- Efficient security features provide data privacy and maintains data integrity.
- You can send email messages and notices to an individual or department.
- Enables easy modifications, easy collaboration over the internet and offers complete life-cycle management for your business processes.
- Supports your institution's daily operations by eliminating duplicate data entry , sharing the most up-to-date information, maintaining a detailed history of essential records

 Each module has been categorized by user type. Nobody can access every module. There are four types of users like Academic, Finance, Affiliation and Reports. System Administrator can access all module and he has authority to editing of all modules. Rest users can access only their own module and are not authorized to edit data.

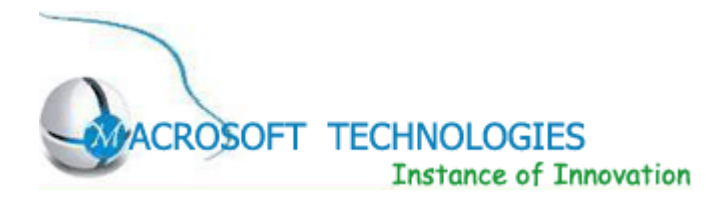

# BENEFITS OF NEDIYO-EDUCATOR.

- It is a fast , affordable, low-risk solution with easy implementation and lower maintenance and operational costs
- Helps to optimize the use of available resources in a cost effective manner through their proper scheduling and resource allocation.
- Integrates seamlessly into the existing IT infrastructure, hence minimal cost overhead.
- Is an excellent tool to promote and manage enrollment growth and provide accurate enrollment data.
- Acts as a decision support tool for the top management and decision makers by generating real time reports.
- Increase faculty time spent on research and interacting with students
- Reduces information time lag, hence, reducing the pipeline delay for any activity.
- Increases the accountability of the individuals towards their work commitment and foster good working culture in the organization.
- Eliminate duplicate data entry and redundant information storage that most often propagates errors.

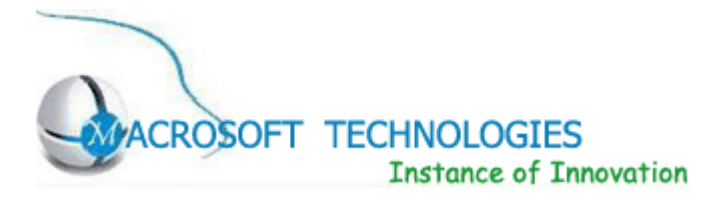

# **Modules**

# 1. Academic

- 1.1 Attendance
- 1.2 Student Mark Details
- 1.3 Leave Arrangement
- 1.4 Time Table
- 1.5 Events

# 2. Affiliation

- 2.1 Governing Council
- 2.2 Planning and Monitoring Board
- 2.3 Committee
- 2.4 Financial Stability of the Trust/Society
- 2.5 Details of Land Enmarked Our College
- 2.6 Accredation Status
- 2.7 Existing Affiliated Programs
- 2.8 Additional Affiliated Programs
- 2.9 Details of Indents Presently Studying
- 2.10 Lab Details
- 2.11 Central Computing Faculty
- 2.12 Other Amenities

# 3. Reports

- 3.1 Academic Reports
- 3.2 Affiliation Reports
- 3.3 Finance Reports

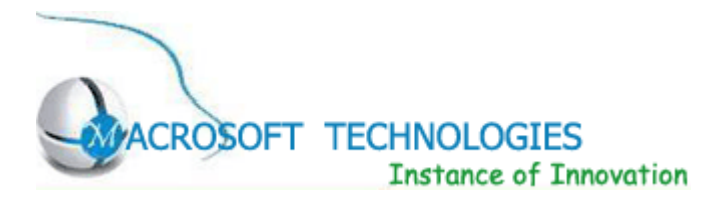

# Modular Description

# 1. Academic

# 1.1 Attendance-[Student][Staff][Hostel][Bus]

 The objective of modules is to capture information with various parameters that are required during setting up of Attendance and process the captured data to churn out required results.

# Student Details

In Student Details the user can insert, edit and delete the data.

 User can insert student details by specify the student roll number, name, station, year of joining, batch, department, sex, phone/mobile number, address, school/college name and in personal details specify the fathers name, date of birth, caste, religion and nationality. After entering the data in all the fields, the data are store in the database.

 User can edit student details by specify the roll number. That particular student record will display and it allows to modify their data. Then the data are updated from the database.

 User can delete student details by specify the roll number. Then the data are deleted in the database.

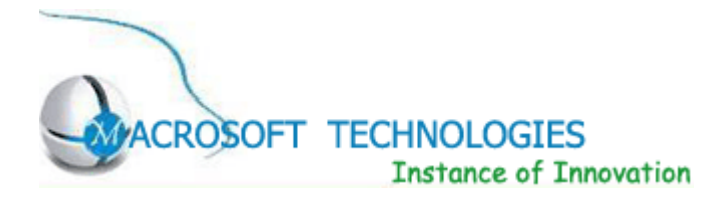

#### Student Attendance

In Student Attendance the user can insert, edit and report the data.

 User can insert student attendance by specify the Batch number, Department, Semester, Date and attendance time. The data are store in the database.

 User can edit student attendance by specify the Batch number, Department, Semester, Date and attendance time. The data are updated in the database.

 User can report the student attendance by semester wise and also by date wise. In semester report user can specify the Batch, Department and Semester. In days report user can specify the Batch, Department and the date duration.

#### Student Attendance Report

 User can create the student attendance report by specifying the date. It will display the report for all the departments.

#### Staff Details

 In staff details user can insert, edit and delete the staff details and also insert, update and report the staff attendance.

 User can insert the staff details by specifying the staff Id, Name, Photo, Department, Faculty, Year of joining, Designation and highest qualification. The personal staff details contain the Phone/Mobile number, Address, Date of Birth, Caste, Religion and Nationality. Experience contains the teaching institution/industry organization with position and year.

User can edit and delete the staff details by specifying the staff Id.

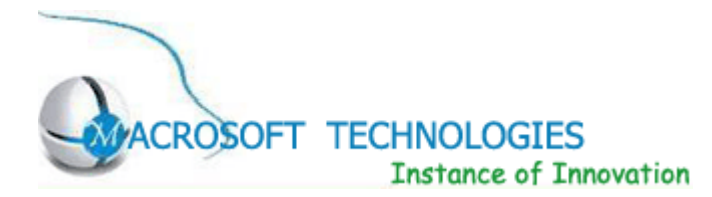

In staff report user can specify the staff department. It displays the result with the details of staff photo, Id, Name, Department, Designation and Highest qualification.

User can insert and edit the staff Attendance by specifying the Faculty, Date and Attendance time. User can report the staff attendance by specifying the Faculty, Department and the attendance duration date.

### Hostel Attendance Form

In Hostel Attendance Form user can insert and edit the attendance for hostel data.

User can insert and edit the Hostel Attendance Form by specifying the Batch, Hostel and the date.

#### Hostel Attendance Report

In Hostel Attendance Report user can specify the date and it will display the result as report of hotel attendance for the students of particular date.

### Bus Detail

The objective of this module is to capture information with respect to various parameters that are required during setting up of transport modules and process the capture data to churn out required results.

In Bus Details user can insert and edit the students' bus data.

 User can insert the bus details by specifying the Bus number, Root, Departure and Arrival time. After entering the data in all the fields, the data are store in the database.

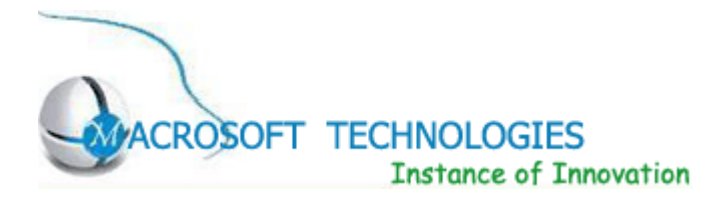

User can edit the bus details by specifying the Bus number, Root, Departure and Arrival time. After entering the data in all the fields, the data are update in the database.

### Bus Attendance

In Bus Attendance user can insert and update the students' bus attendance data.

 User can insert the Bus Attendance details by specifying the Bus number, Attendance, Date, Time, Root, Departure and Arrival time. After entering the data in all the fields, the data are store in the database.

 User can edit the Bus Attendance details by specifying the Bus number, Attendance, Date, Time, Root, Departure and Arrival time. After entering the data in all the fields, the data are update in the database.

#### Bus Attendance Report

 In Bus Attendance Report user can specify the date and it will display the result as report of morning and evening bus attendance for the students of particular date.

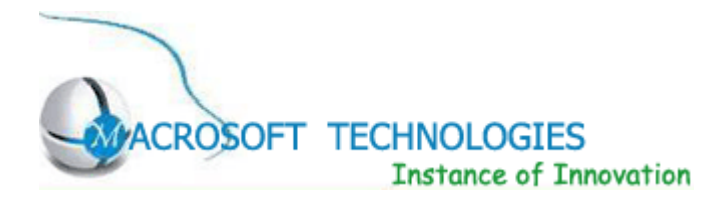

# 1.2 Student Marks Detail

 The objective of modules is to capture information with various parameters that are required during setting up of Student Marks list and process the captured data to churn out required results

In Student Marks Detail user can insert and update the students mark.

 User can insert the students mark detail by specifying the Department name, Semester, Subject, Subject code, Subject name and staff name. After entering all the data in the fields, the data are store in the database.

 User can update the students mark detail by specifying the Department name and Semester. After entering all the data in the fields, the data are update in the database.

### Time Table

 The objective of this module is to capture information with respect to various parameters that are required during setting up of Time Table modules and process the capture data to churn out required results.

 In Time Table user can insert and update the details of student time table by specifying the Department and Semester. After entering all the data in the fields, the data are store and update in the database.

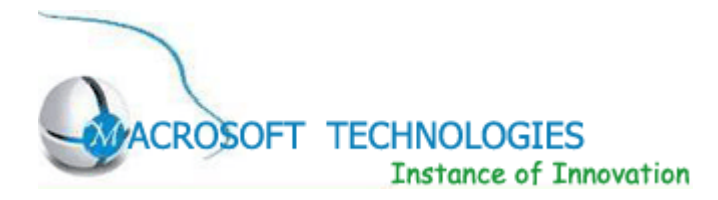

#### Student Cycle Test Marks Detail

User can insert the student cycle test marks sheet by specify the Batch, Department name, Semester, Subject, examination, Roll no and Name then the cycle test marks are store and grace mark besides other information.

 User can update the student cycle test marks sheet by specify the Batch, Department name, Semester, Subject, examination, Roll no and Name then the cycle test marks are update and grace mark besides other information.

#### Student Semester Marks Detail

 User can insert the student semester marks sheet by specify the Batch, Department name, Semester, Subject, examination, Roll no and Name then the students semester marks are store and grace mark besides other information.

 User can update the student semester marks sheet by specify the Batch, Department name, Semester, Subject, examination, Roll no and Name then the students semester marks are update and grace mark besides other information.

#### 1.3 Leave Arrangement

User can specify various leave categories along with information that the leave can be encased or not and if the leave can be cumulated or not.

#### Staff Leave Form

 User can maintain specified data to staff leave for which reason and each staff have how much leave in leave account.

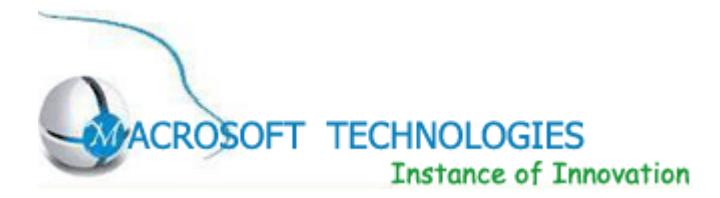

# Arrangement Verification Form

User can maintain the staff verification form by specifying the date then the data are verified and store in the database.

# Staff Permission Form

User can maintain the staff permission form by specifying the staff name and id, date, department, designation, permission from and on to time, reason and the status.

### Staff Permission Report

User can prepare the staff permission total report and staff permission staff wise report.

User can specify the date from and to with staff id for the staff permission total and staff wise report.

### Arrangement Verification Report

User can maintain the arrangement verification report by specifying the date from and to date then the data are verified and stored in the database.

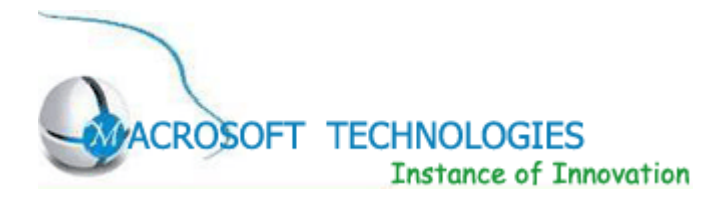

### Leave Form Report

User can apply for leave mentioning staff member detail like department designation, no of leave mentioning apply for and other leave detail like leave start date end date available leave.

#### 1.4 Time Table

 The objective of modules is to capture information with various parameters that are required during setting up of time table and process the captured data to churn out required results.

#### Computer Science

User can create the computer science subject throws by subject master in Under the Groups Room and define the subject in every semester and user can define the subject for every faculty member and set the room for particular subject.

#### Information Technology

 User can create the Information Technology subject throws by subject master in Under the Groups Room and define the subject in every semester and user can define the subject for every faculty member and set the room for particular subject.

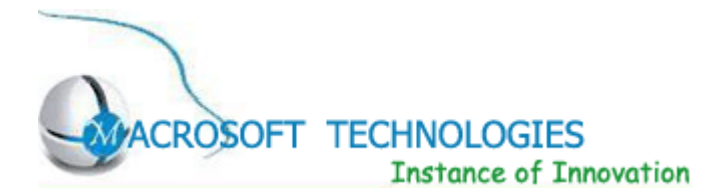

# Electronics and Communication

User can create the electronics and communication subject throws by subject master in Under the Groups Room and define the subject in every semester and user can define the subject for every faculty member and set the room for particular subject.

# Electrical and Electronics

User can create the electrical and electronic subject throws by subject master in Under the Groups Room and define the subject in every semester and user can define the subject for every faculty member and set the room for particular subject.

# Aeronautical Engineering

User can create the aeronautical engineering subject throws by subject master in Under the Groups Room and define the subject in every semester and user can define the subject for every faculty member and set the room for particular subject.

### Master of Computer Applications

User can create the master of computer application subject throws by subject master in Under the Groups Room and define the subject in every semester and user can define the subject for every faculty member and set the room for particular subject.

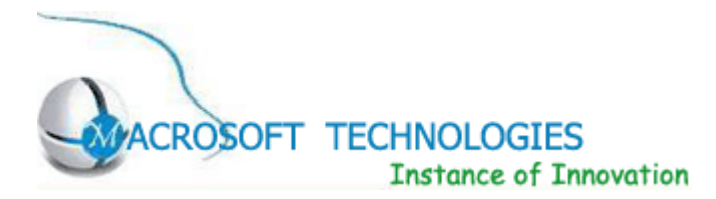

# 1.5 Events

 The objective of modules is to capture information with various parameters that are required during setting up of events and process the captured data to churn out required results.

# Events Detail

User can create the event details by specifying the function name, function date, description, modify and delete. After entering all data in the fields the data are stored in the database.

### Report

User can maintain the event report by specifying the dates like from date and to date.

# 2. Affiliation

# 2.1 Governing Council

The objective of modules is to capture information with various parameters that are required during setting up of governing council and process the captured data to churn out required results.

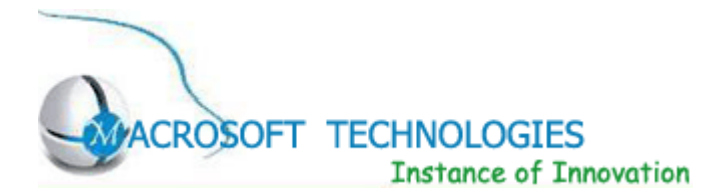

#### 3. Reports

# 3.1 Academic Details

The objective of modules is to capture information with various parameters that are required during setting up of academic details and process the captured data to churn out required results.

#### Student List

 User can prepare the Student List by specifying the batch and department name. Student details with roll number, name, station, department, sex, address, caste and religion.

### Hostel Student List

 User can prepare the Hostel Student List by specifying the hostel then the student hostel data are display from the database.

#### Staff List

User can prepare the staff list by specifying the department name then the staff details are display from the database.

#### Staff Attendance Report

User can prepare the staff attendance report by specifying the faculty, department and attendance time with from date and to date. Then the reports are store in the database.